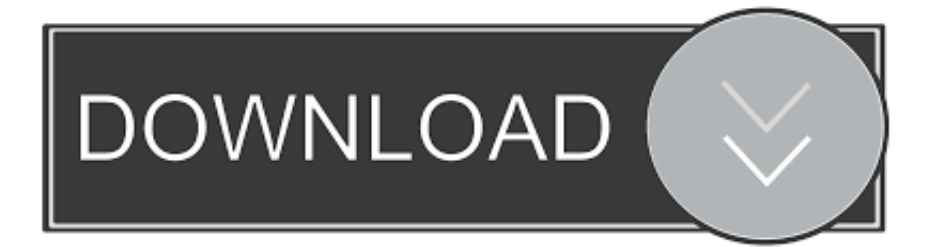

## [كيفية تحميل فيديو من الفيس بوك الى الهاتف](http://festogeli.blo.gg/2021/march/endnote-x9-for-mac-free-download.html#HliQw=IHzxy2GGy2kM9RyRy2bMnieMTIzxy2TITQydsQyRy2bMTIzpy2bMTQyFk2hMnHzFk2GKy2eM9PydYGzJy2OIniZITIzhy2eM9Pyd==)

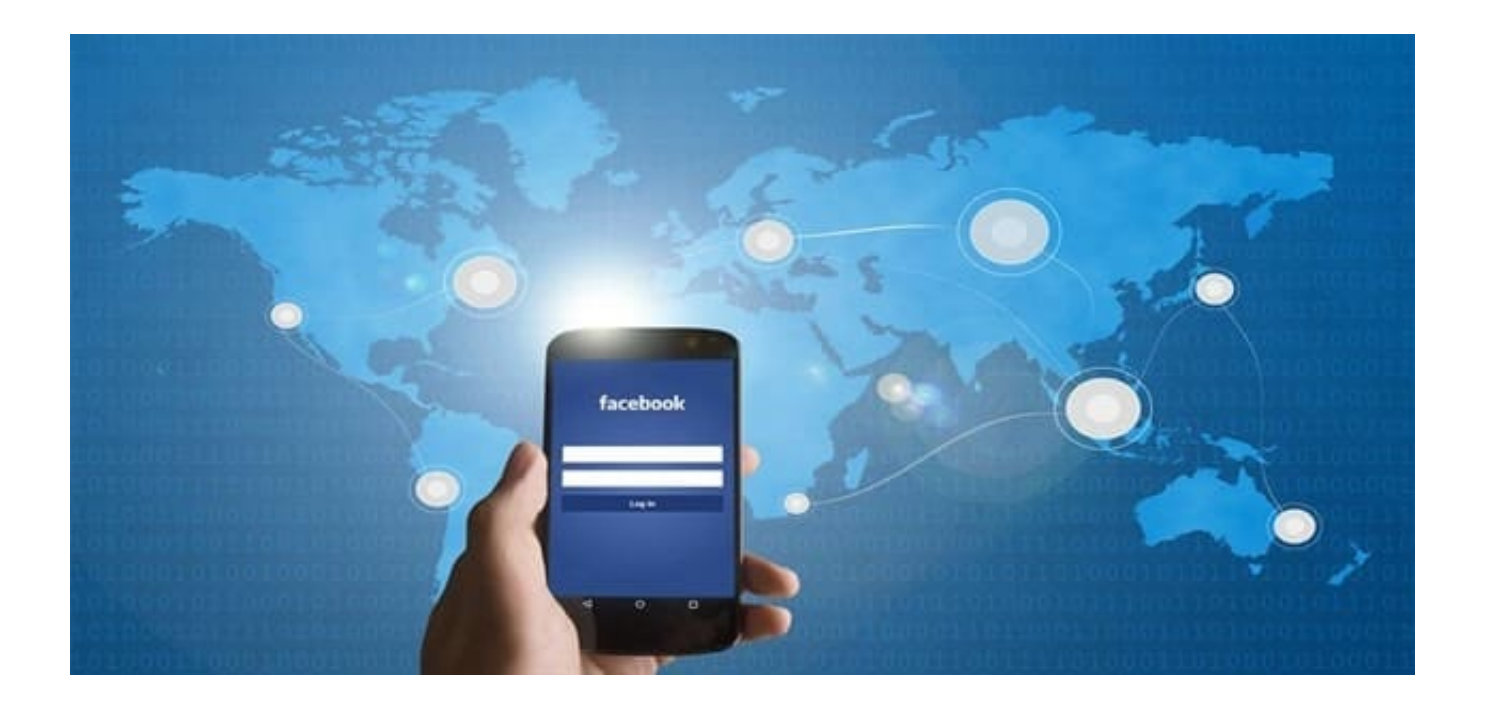

[كيفية تحميل فيديو من الفيس بوك الى الهاتف](http://festogeli.blo.gg/2021/march/endnote-x9-for-mac-free-download.html#HliQw=IHzxy2GGy2kM9RyRy2bMnieMTIzxy2TITQydsQyRy2bMTIzpy2bMTQyFk2hMnHzFk2GKy2eM9PydYGzJy2OIniZITIzhy2eM9Pyd==)

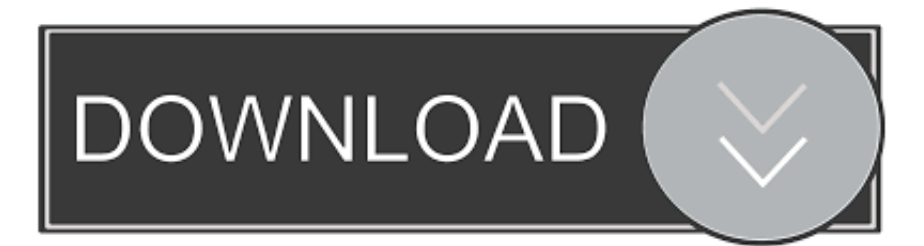

قد ترغب أيضًا في قراءة ما يلي: إذا واجهت أية مشكلات ، فأخبرنا بذلك في التعليقات أدناه.. كيفية تنزيل وحفظ Facebook Videos على جهاز iPhone الخاص بك الخطوة 1: من متجر التطبيقات ، قم بتنزيل وتثبيت تطبيق تصفح الويب يسمى المتصفح ومدير الملفات للمستندات.. كيفية تحميل فيديو من الفيس بوك الى الهاتف كبير الحجم عبرالخطوة :2 افتح الفيديو الذي تريد حفظه على جهازك.. في هذا الدليل ، سنوضح لك كيف يمكن القيام بذلك.

اضغط عليها وأدخل الرابط التالي: qdownloader يتيح لك موقع الويب هذا تنزيل مقاطع الفيديو من Facebook و Instagram و YouTube والمزيد.. هل أعجبتك هذه التدوينة؟ أنشرها! قم بالتسجيل في نشرة الأخبار الخاصة بنا على iPhoneHacks للحصول على أفضل الأخبار من Apple يتم تسليمها إلى صندوق الوارد الخاص بك.. الخطوة :2 افتح التطبيق بمجرد تثبيته على iPhone الخاص بك.. الخطوة :3 في الجزء العلوي من المتصفح ، ستجد شريط عنوان.. انقر على رمز النقاط بجوار الفيديو الذي قمت بتنزيله للتو.

بمجرد الحصول على تعليق ، سيكون من السهل جدًا وتنزيل أي فيديو تريده من Facebook.. بصرف النظر عن تنزيل مقاطع الفيديو على Facebook ، يتيح لك الموقع تنزيل مقاطع فيديو من عدد من المصادر الأخرى أيضًا.

ملاحظة: تعمل هذه الطريقة مع جميع أجهزة iOS بما في ذلك iPhone و iPad و iPod touch.. انقر مع الاستمرار فوقها واختر Download من القائمة المنبثقة.. Facebook هي واحدة من شبكات التواصل الاجتماعي الأكثر شعبية هناك.

الخطوة 5: قم بلصق رابط الفيديو في مربع البحث الأبيض ، ثم انقر فوق زر التنزيل.. إنه المكان الذي يمكنك من خلاله التواصل بسرعة مع الأصدقاء والعائلات ومشاركة الصور والذاكرة المضحكة ومشاهدة مقاطع الفيديو وإرسال الرسائل وتلقيها والقيام بالمزيد.. يمكنك أيضًا استخدام هذه الطريقة لتنزيل مقاطع الفيديو التي تريد مشاهدتها لاحقًا في وضع عدم الاتصال.. في الجزء الأول ، سنوضح لك كيفية نسخ رابط فيديو Facebook ، وفي الجزء الثاني ، ستتعرف على كيفية تنزيله على iPhone أو iPad وحفظه في ألبوم الكاميرا باستخدام موقع ويب يحمل اسم QDownloader.. الآن بعد أن قمت بحفظ الفيديو ، يمكنك مشاهدته من ألبوم Roll Camera في تطبيق الصور. e10c415e6f